## Anleitung Ersteinstieg auf EduPage

1. Sie erhalten von uns eine Email zur Passwortrücksetzung.

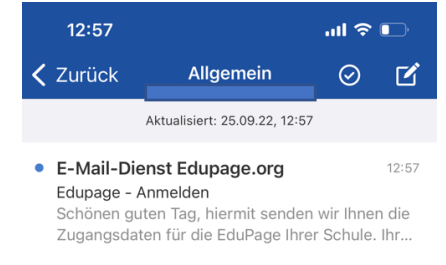

2. Klicken Sie auf den angeführten Link

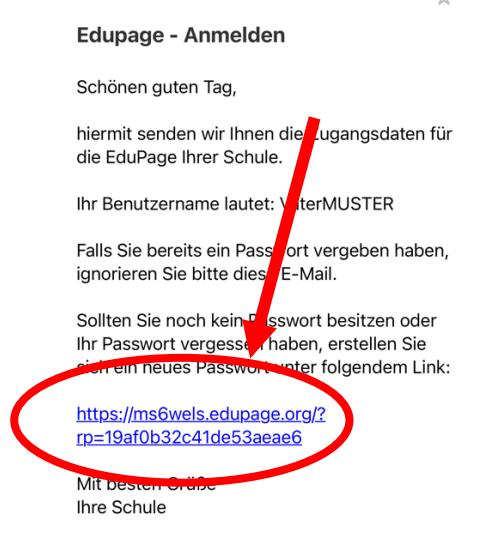

3. Sie werden auf die Seite von Edupage weitergeleitet. Folgen Sie hier den Anweisungen zum Passwort ändern.

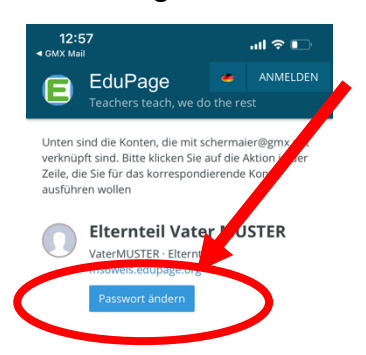

4. Sie geben ihr persönlich gewähltes Passwort ein können sich nun mit ihrer Emailadresse und dem Passwort auf der Edupage einloggen.

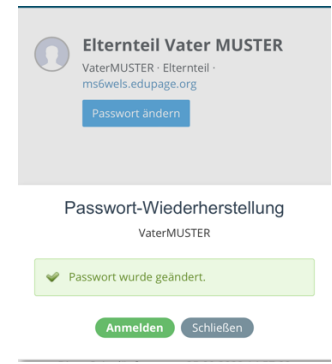